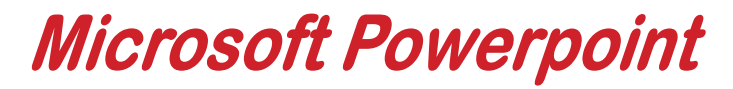

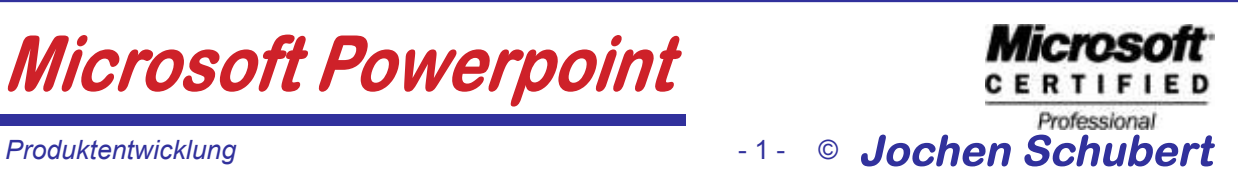

*PRODUKTENTWICKLUNG*

Für die Entwicklung eines Produktes erhalten sie von den verschiedensten Abteilungen unten stehende Informationen. Ihre Aufgabe ist es, die Informationen in eine ausdrucksstarke Powerpoint-Präsentation mit Animationseffekten umzuwandeln.

#### Folie 1

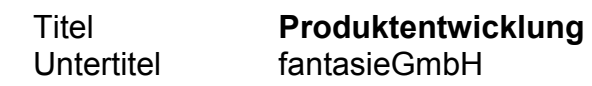

Folie 2

#### **Projektablauf**

Einführung von neuen Produkten geplant Investitionen im Bereich Forschung und Entwicklung Ist-/Soll-Zustandsermittlung Kosten-Nutzen-Analyse Testlauf und Problemlösung

#### Folie 3

KOSTEN-NUTZEN-ANALYSE

**KOSTEN** 

Produktentwicklungskosten, Kosten für Arbeitsvorbereitung, Modellkosten, Materialkosten, Personalzusatzkosten

#### **NUTZEN**

Höhere Produktivität, vereinfachter Produktionsablauf, verbesserte Sicherheitsausrüstung, Produktionskostensenkung, Verkürzung Produktionszeit

Folie 4

Organisation der fantasie GmbH Geschäftsführer: Hr. Haas Verkaufsleiter: Hr. Stern Gebiet West: Hr. Meier Gebiet Ost: Fr. Müller Einkaufsleiter: Hr. Schmaus Produktionsleiter: S. König Werk 3: Fr. Meister Werk 2: Hr. Kern

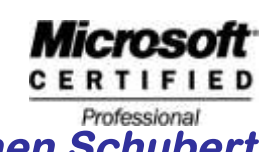

#### Folie 5

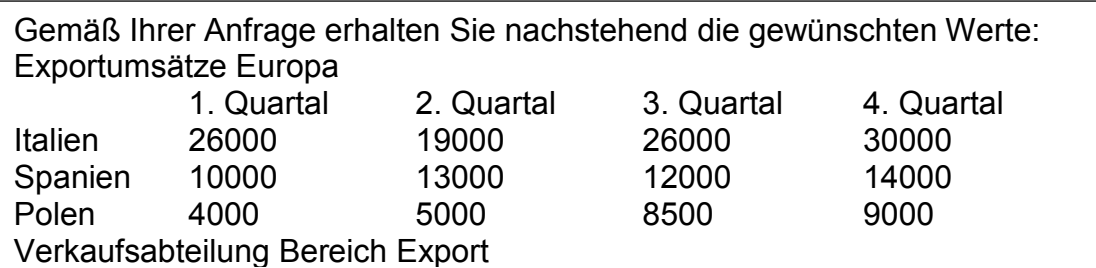

Folie 6

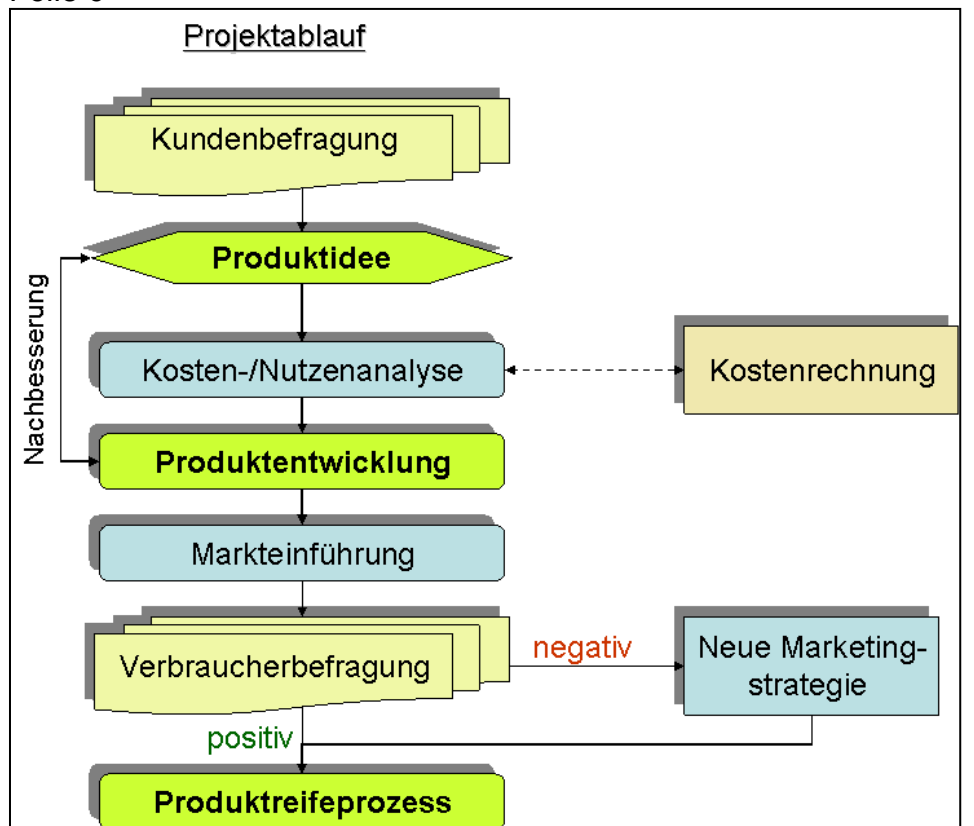

#### Folie 7

### Innerbetriebliche Mitteilung von Entwicklungsabteilung an Geschäftsleitung Kostenentwicklung In den ersten 3 Monaten des laufenden Jahres sind die Kosten im Werk 3 leicht fallend und zwar von Januar mit 523.000 € auf 515.000 € im Februar. Im März wurde ein Kosteneinsatz von 584.000 € aufgebracht. Die Zahlen im Werk 2 sind von anfänglichen 980.000 € rückläufig auf 780.000 € im Februar. Dies hatte produktionsbedingte Gründe. Dagegen sind im März die Werte wieder auf 820.000 € gestiegen, was als negativer Trend von der Entwicklungsabteilung bewertet wird.

### **Microsoft Microsoft Powerpoint** CERTIFIED Professional Produktentwicklung<br>
Produktentwicklung<br>
Produktentwicklung<br>
Produktentwicklung Folie 8 **Mitarbeitermotivation Flexible** Leistungsgemäße Arbeitszeiten Bezahlung Mitarbeiter-**Motivation Gutes** Weiterbildungs-**Betriebsklima** möglichkeiten Aufstiegs-Angenehme chancen Räumlichkeiten Folie 9

#### **Stückzahlentwicklung der fantasie GmbH**

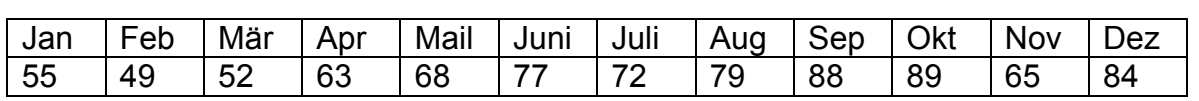

#### Folie 10

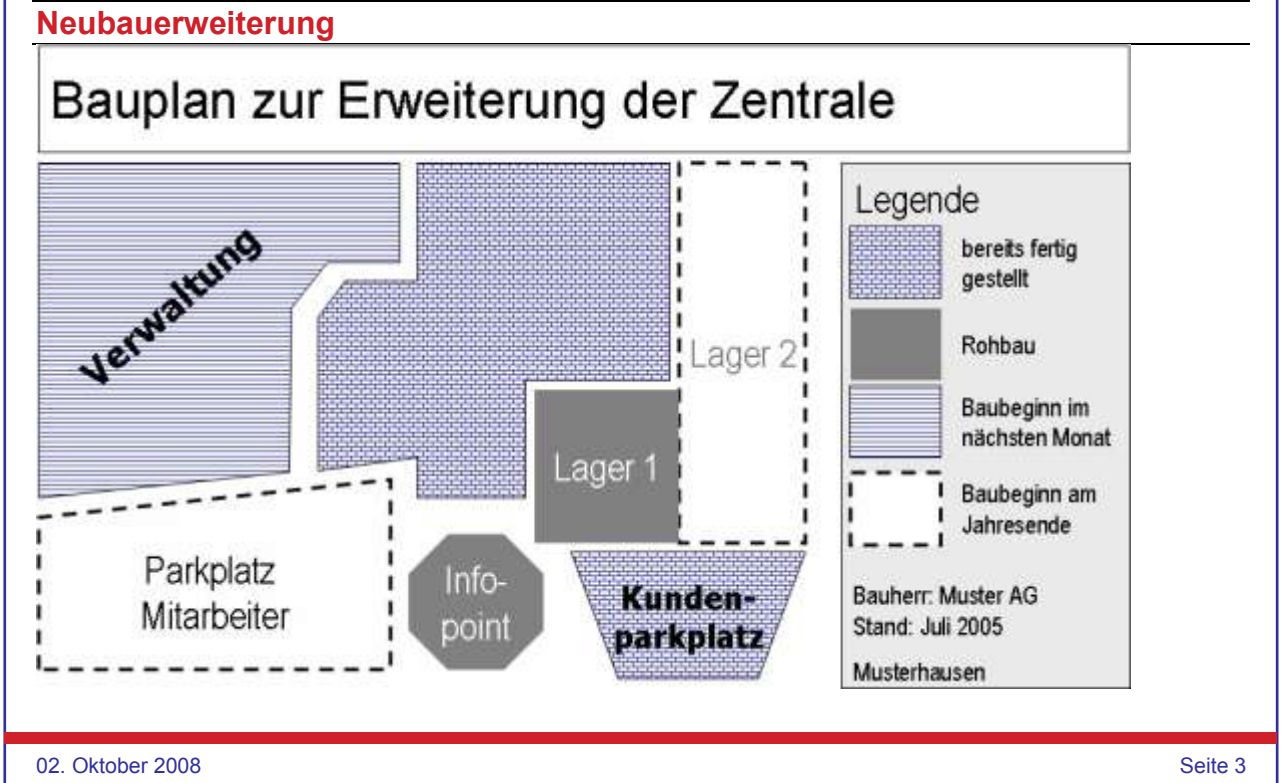

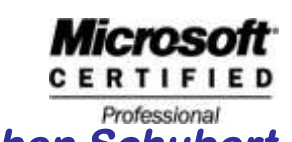

Produktentwicklung<br>Produktentwicklung<br>Produktentwicklung<br>Produktentwicklung<br>Produktentwicklung

#### Folie 11

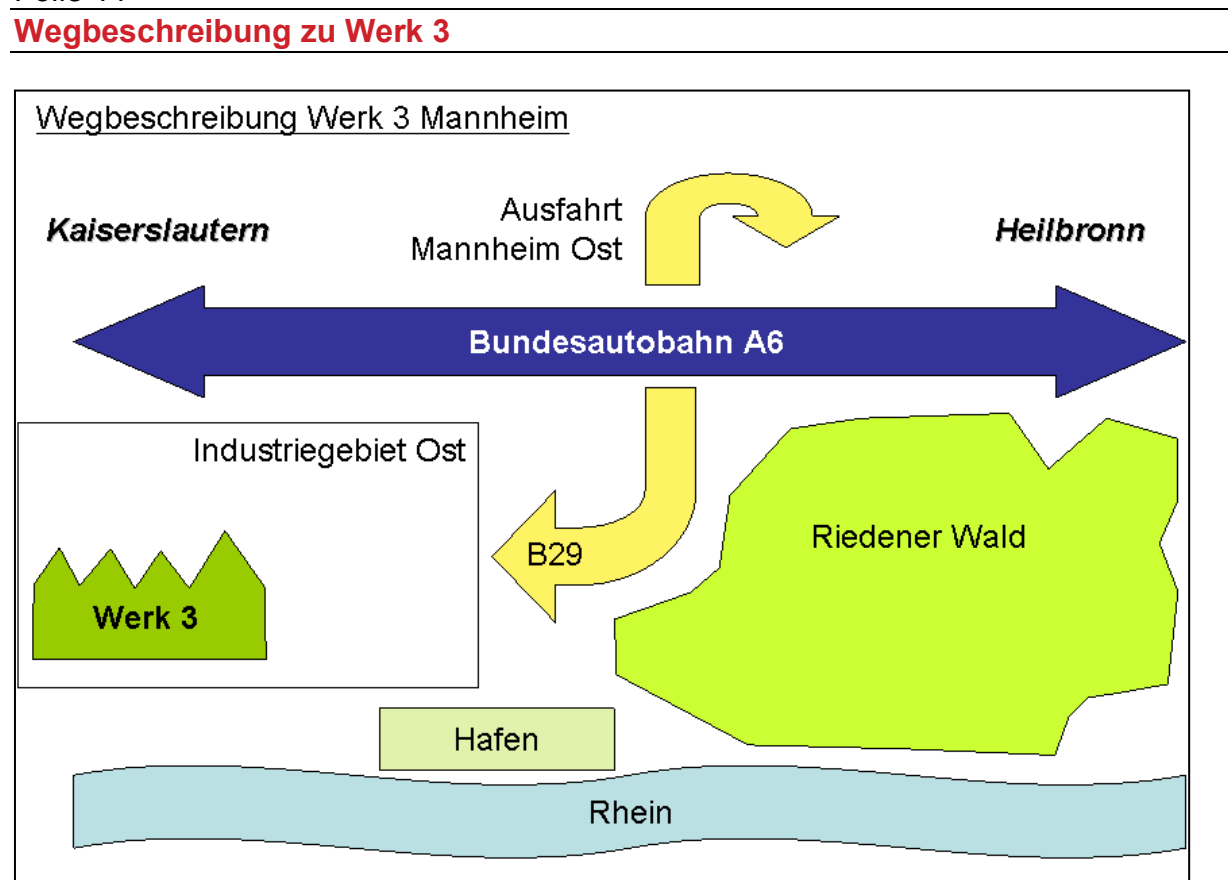

### Folie 12

**Gehaltsanteile**

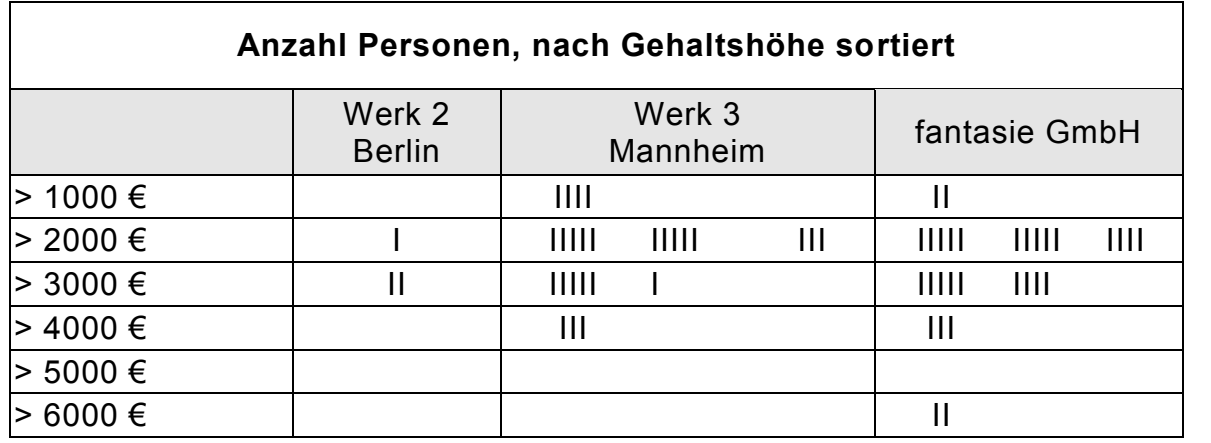

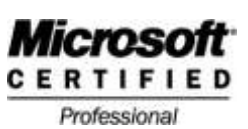

**Produktentwicklung The Contract Contract Contract Contract Contract Contract Contract Contract Contract Contract Contract Contract Contract Contract Contract Contract Contract Contract Contract Contract Contract Contract** 

#### Folie 13

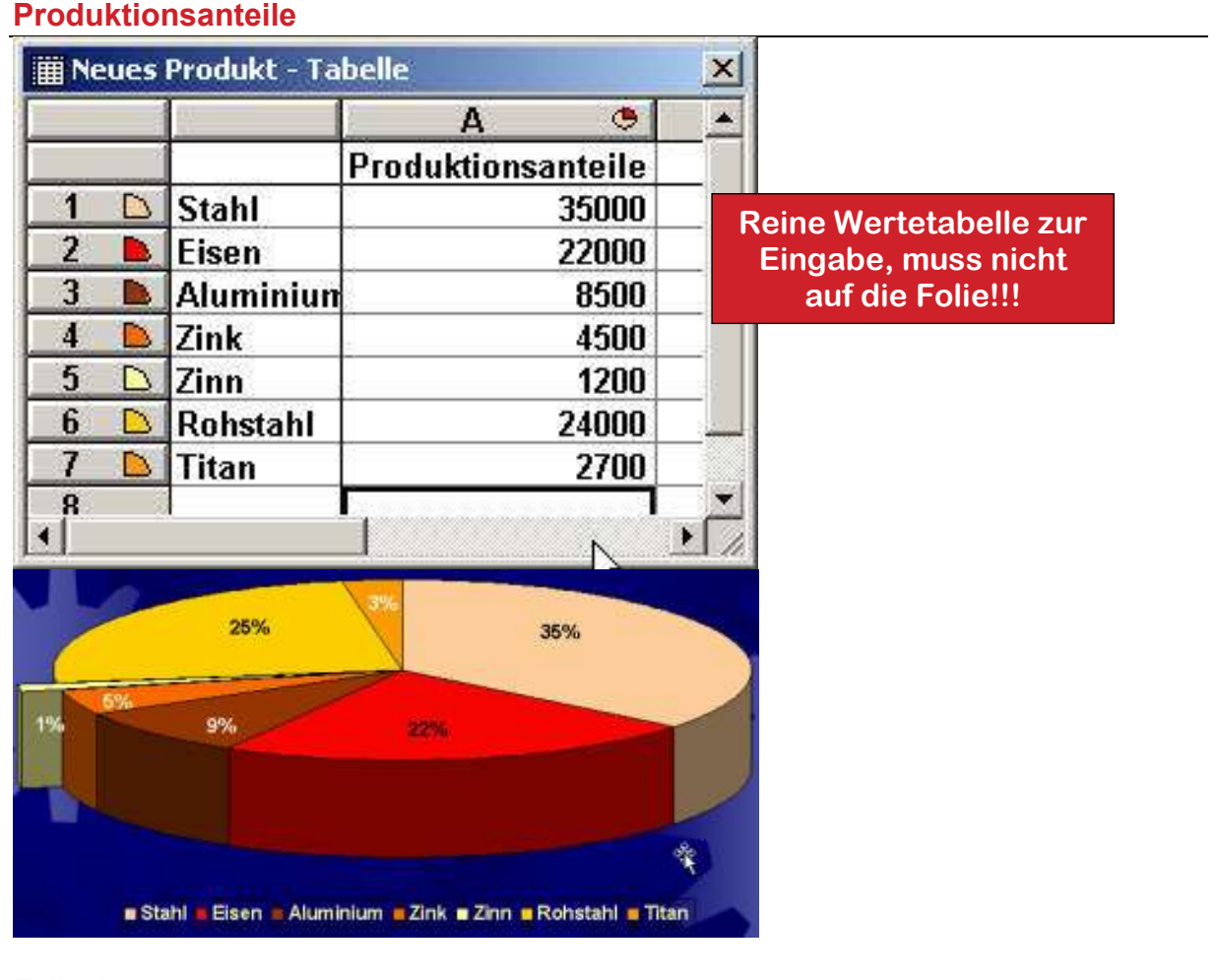

#### Folie 14 **Firmenstruktur**

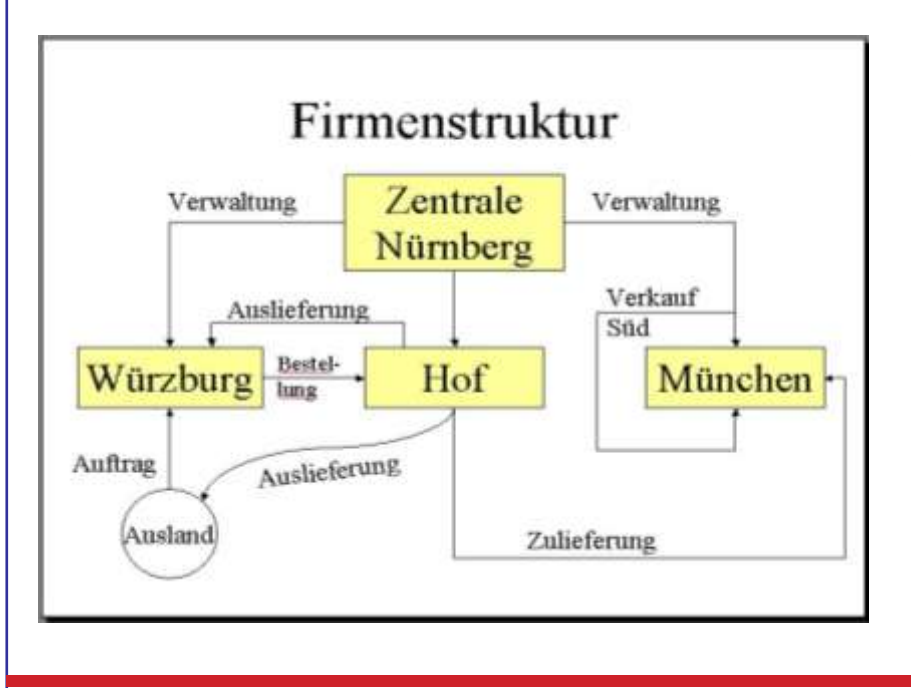

Die Linien/Pfeile wurden außer dem Pfeil AUSLIEFERUNG mit geraden, gewinkelten oder gekrümmten Verbindungen erstellt.

Die dazu gehörigen Texte wurden in Textfelder eingesetzt und mit den passenden Linien gruppiert.

02. Oktober 2008 Seite 5

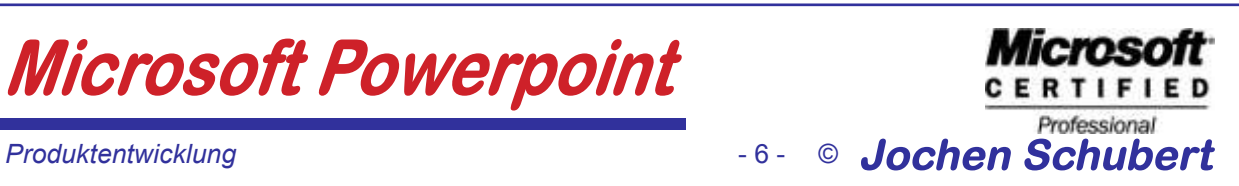

#### Folie 15

**Werbespots**

Erstellen Sie eine Folie mit zwei Filmen. Die Filme sollen automatisch abgespielt werden, sobald die Folie erscheint.

#### Folie 16 **Internetpräsenz**

Stellen Sie über einen Hyperlink einen Verweis auf eine bestehende Internetseite her - sowohl über eine Grafik als auch über ein Textfeld mit der entsprechenden Internetadresse

Folie 17

**Umsatz**

Fügen Sie die Excel-Datei UMSATZ.XLS als Verknüpfung in eine Folie ein. Stellen Sie als Aktionseinstellung ÖFFNEN ein.

Folie 18

**Strukturen und Abläufe**

Erstellen Sie die folgende schematische Darstellung "Erstellung einer Präsentation" auf einer eigenen Folie

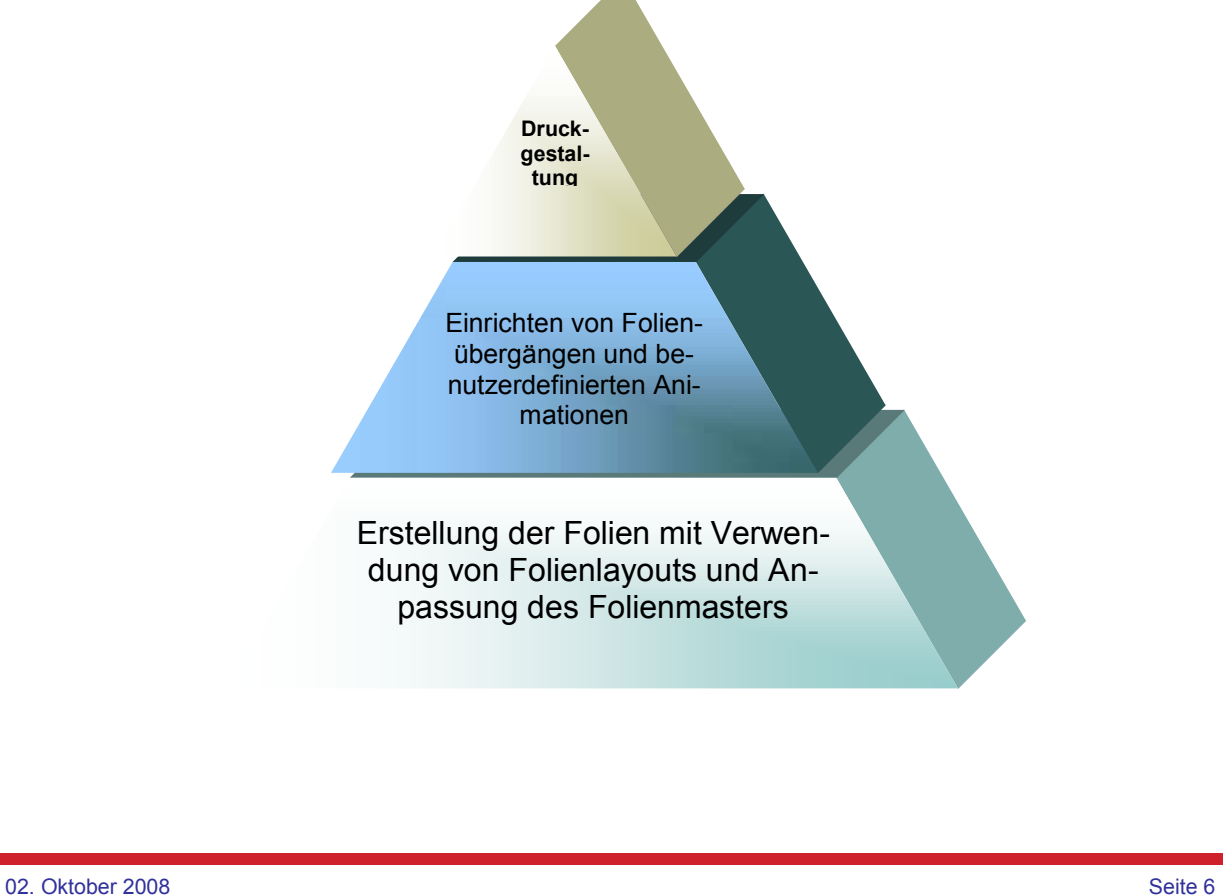

**Microsoft** CERTIFIED Professional Produktentwicklung<br> **Produktentwicklung**<br> **Produktentwicklung** 

#### *AUFGABEN:*

- 1. Erstellen Sie die Folien entsprechend den Vorgaben. Animieren Sie alle Folien benutzerdefiniert. Stellen Sie entsprechende Folienübergänge her.
- 2. Erstellen Sie zudem einen individuellen Folienmaster mit Hintergrundbildern, AutoFormen, Grafiken, Aufzählungen, Schriftarten, Schriftgrößen usw.
- 3. Drucken Sie Handzettel Ihrer Präsentation aus. Es sollen jeweils 6 Folien auf einer Seite ausgedruckt werden.

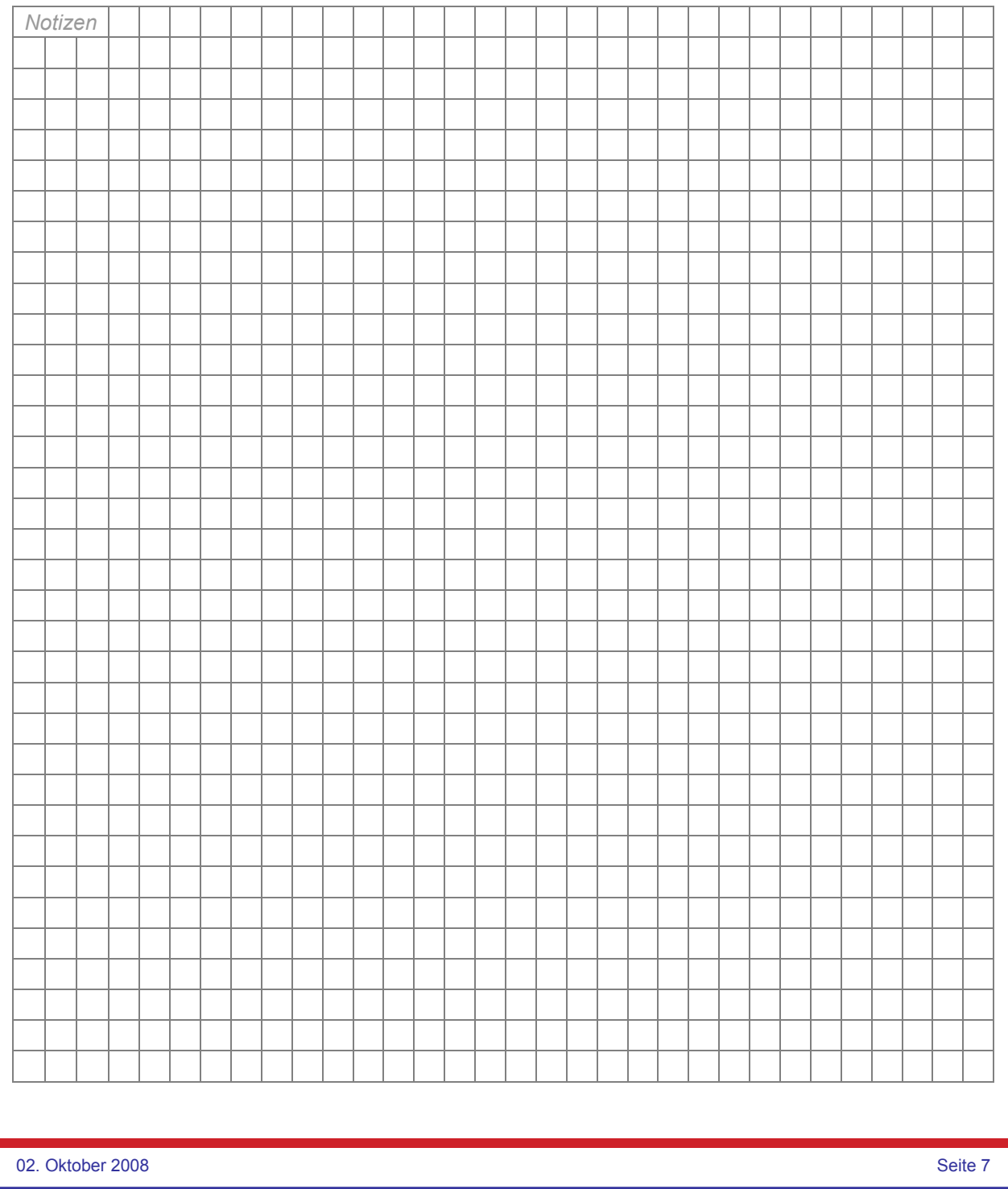